# **Контроллер HX-805TC (122880pix,220V,SD-card,TCP/IP)**

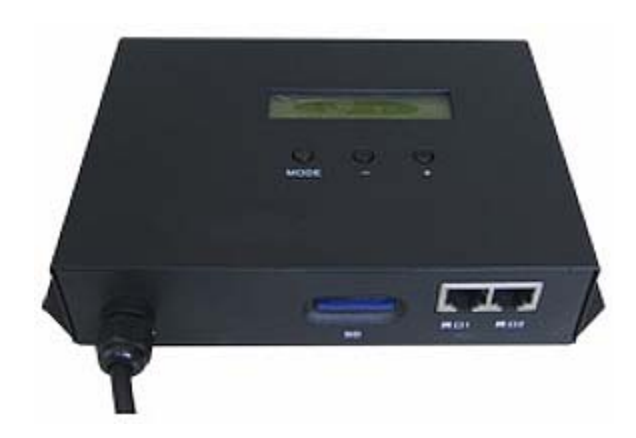

#### **1. Основные сведения об изделии**

- HX-805TC мастер (Master)-контроллер, мастер синхронизации контроллеров HX-801RA и HX-802RB.
- Контроллер может управлять до 122880 пикселями, имеет 2 порта Ethernet.
- К нему может быть подключено до 96 оконечных (Slave)-контроллеров.
- Поддержка карт памяти SD объемом до 64 Гб, отформатированных в файловой системе FAT32 или FAT16.
- Воспроизведение по времени, дню недели, дате.
- Регулировка скорости воспроизведения от 1 до 100 кадров в секунду.
- Регулировка уровня яркости от 1 до 15.
- Передача сигнала на расстояние 100 м при использовании стандартного подключения Ethernet. При использовании оптоволокна – более 25 км.
- Качественная изоляция обеспечивает надежную защиту от помех и устойчивую связь мастер (Master)-контроллера с оконечными(Slave)-контроллерами и оконечных (Slave)-контроллеров друг с другом.
- Защита от статического электричества и удара молнии.
- Кнопки и экран на корпусе делают работу с контроллером простой и удобной.

### **2. Основные технические данные**

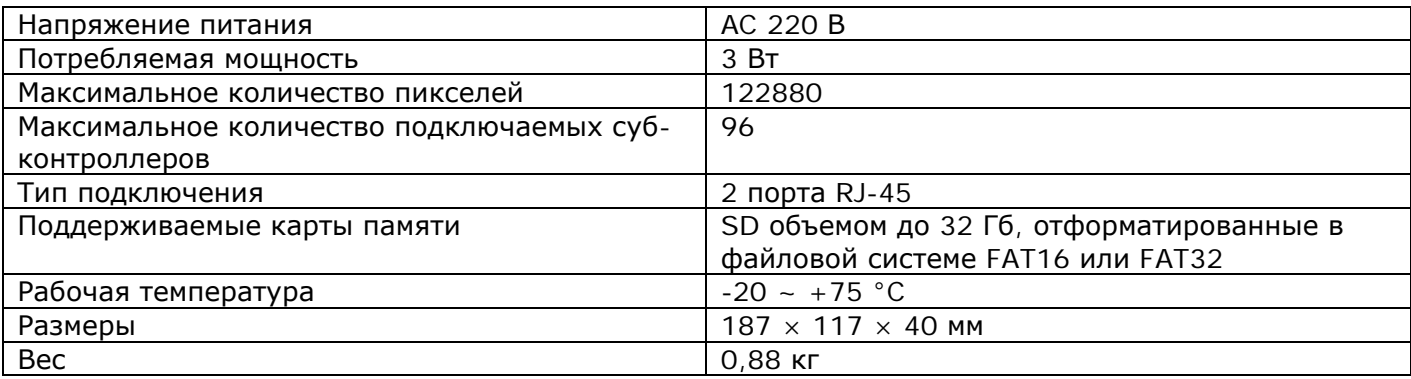

### **3. Схема подключения**

К мастеру синхронизации HX-805TC подключаются контроллеры флэш-модулей HX-801RA или HX-801RB.

#### • **Стандартное подключение**

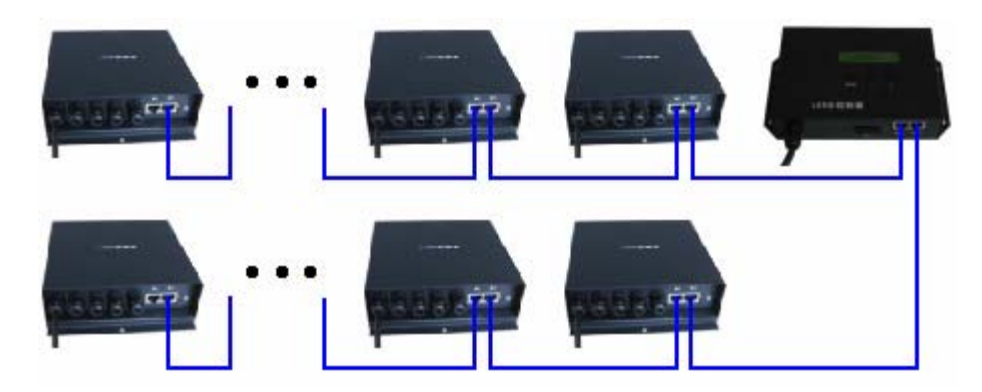

При подключении также можно использовать один порт Ethernet.

#### • **Подключение «обратной петлей»**

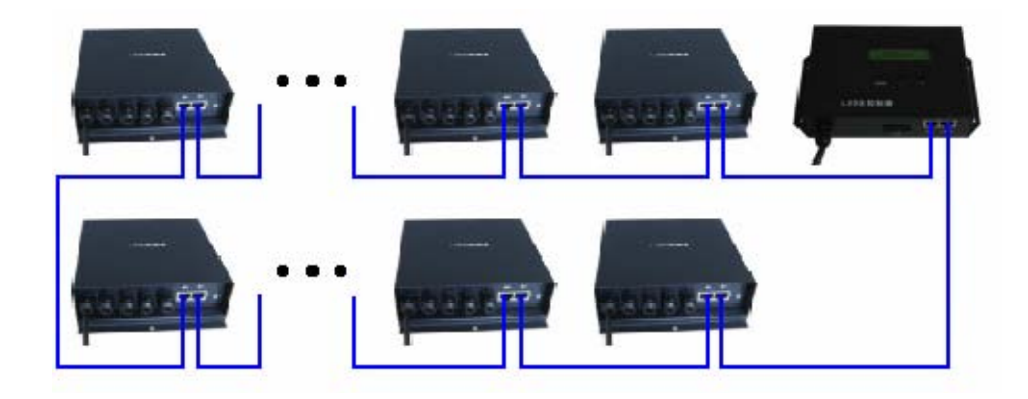

#### • **Использование оптоволокна позволит значительно увеличить дистанцию подключения.**

К выходу мастер (Master)-контроллера HX-805TC подключается оптоволоконный трансивер. Трансивер по оптоволокну передает сигнал оптоволоконному ресиверу, к которому подключается контроллер HX-801RA или HX-801RB.

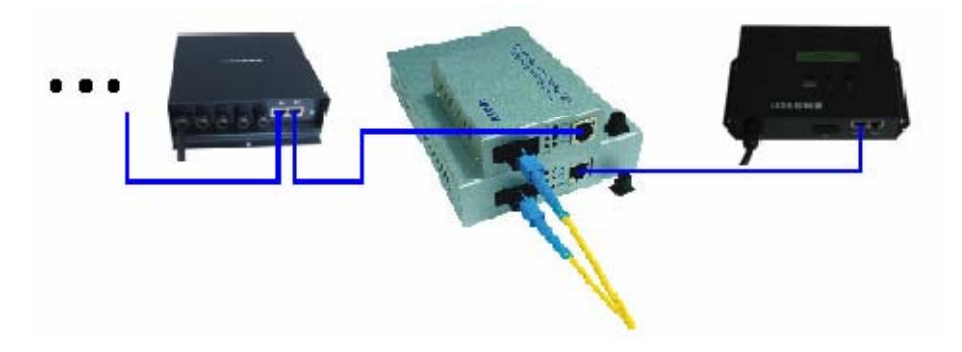

### **4. Порядок подключения контроллера**

- Убедитесь, что все подключаемые устройства обесточены.
- Подключите провода от контроллеров к разъему мастера синхронизации.
- Подключите провода от выхода источника питания к разъему питания контроллера.
- Убедитесь, что соблюдена полярность, и провода нигде не замыкаются. Если в нагрузке есть замыкание, контроллер может выйти из строя.
- Вставьте карту памяти с записанными программами.
- Включите питание.

### **5. Запись программы на карту памяти SD**

- Отформатируйте карту памяти SD в файловой системе FAT16 или FAT32. Скопируйте файл .DAT с программой, созданной в ПО Led Build, на карту памяти SD.
- На карте памяти должно быть не более 31 файлов .DAT.
- Вставьте карту памяти в контроллер.
- Контроллер воспроизводит файлы программ в алфавитном порядке.

## **6. Работа с контроллером**

**1.** Отформатируйте карту памяти SD в файловой системе FAT16 или FAT32. Поддерживаются карты памяти SDHC (повышенной емкости) объемом до 32 Гб. На карте памяти не должно быть более 36 файлов .DAT. Контроллер воспроизводит файлы программ в алфавитном порядке.

**2.** После подачи питания и завершения самодиагностики, в случае если карта памяти не вставлена, на экране появится надпись "Please insert SD". При обнаружении карты памяти контроллер начнет её чтение, на экране появится надпись "Reading…". Если на карте памяти нет совместимых файлов .DAT, на экране появится надпись "No DAT File!". После успешного прочтения карты памяти, на экране отобразится название .DAT файла и начнется его воспроизведение.

**3.** Нажмите кнопку "MODE", в правом верхнем углу будет показан номер версии. На экране отобразится скорость воспроизведения "Speed"; нажмите кнопку "MODE" еще раз, на экране отобразится уровень яркости "Bright" и вы войдете в режим настройки яркости и инвертирования цвета. При использовании микросхем P9813 и LPD6813 уровень яркости может быть только на максимальном уровне 15.

**4.** К первому порту Ethernet может быть подключен коммутатор, оптоволоконный трансивер или оконечный (Slave)-контроллер. Ко второму порту может быть подключён только оконечный (Slave)-контроллер, а подключить коммутатор или оптоволоконный трансивер возможно через коммутатор/маршрутизатор.

**5.** Тип управления, тактовая частота и другие настройки должны быть установлены в ПО "LED Build". Каждый суб-контроллер может управлять различными источниками света с различными драйверами, поэтому их настройки также могут отличаться.

**6.** Контроллер может управлять до 122880 пикселями, к нему может быть подключено до 96 оконечных (Slave)-контроллеров.

Оконечный (Slave)-контроллер HX-801RA управляет до 3412 пикселями, имеет 4 порта подключения, один порт управляет до 3412 пикселями (при подключении 2 или 4 портов, пиксели должны быть распределены поровну между портами).

Оконечный (Slave)-контроллер HX-801RB управляет до 5120 пикселями, имеет 8 портов подключения, один порт управляет до 5120 пикселями (при подключении 2, 4 или 8 портов, пиксели должны быть распределены поровну между портами).

**7.** Например, в ПО указано 18 оконечных (Slave)-контроллеров. К первому порту Ethernet подключены оконечные (Slave)-контроллеры с 1 по 18. Оконечный (Slave)-контроллер, подключённый напрямую к первому порту Ethernet мастер-контроллера считается 1 контроллером в ПО. Оконечный (Slave)-контроллер, подключённый к 1 суб-контроллеру считается 2, оконечный (Slave)-контроллер, подключённый к 2 оконечному (Slave)-контроллеру считается 3 и т.д. до последнего оконечного (Slave)-контроллера.

Ко второму порту Ethernet подключены оконечные (Slave)-контроллеры с 18 (последний) по 1. Оконечный (Slave)-контроллер, подключённый напрямую ко второму порту Ethernet мастерконтроллера считается 18 (последним) контроллером в ПО. Оконечный (Slave)-контроллер,

подключённый к 18 оконечному (Slave)-контроллеру считается 17, оконечный (Slave) контроллер, подключённый к 17 оконечному (Slave)-контроллеру считается 16 и т.д. до первого оконечного (Slave)-контроллера.

**8.** В режимах Single, Week, Date и Lunar контроллеры могут быть синхронизированы по сети переменного тока. Но из-за особенностей этого типа синхронизации не могут быть синхронизированы в режиме Table, т.к. в нем указаны секунды.

**9.** На контроллере расположены 3 кнопки: MODE, – и +. С их помощью можно выбрать файл программы, регулировать яркость, скорость воспроизведения. Включить инвертирование цветов, выбрать тип воспроизведения, выбрать номер первого оконечного (Slave)-контроллера для второго порта Ethernet. Эти настройки переключаются кнопкой MODE и отображаются на экране контроллера. Для изменения параметров нажимайте кнопки – и +, или нажимайте и удерживайте их. Если не нажимать кнопки более 8 секунд, параметры обновляются и сохраняются в памяти контроллера, на экране снова отобразится название текущего файла.

В режиме MODE можно изменять следующие параметры.

• FileX - Выбор файла DAT

X – номер. На экране отобразится воспроизводимый в текущий момент файл DAT.

Выберите нужный файл DAT кнопками + (следующий файл) и – (предыдущий файл).

• Bright – Настройка яркости

Уровень яркости может изменяться в пределах от 1 до 15. Выберите нужную яркость кнопками + и – или введите её цифрами.

Яркость будет регулироваться, если в ПО LED Build не применялось инвертирование цветов. В противном случае, яркость будет зафиксирована на уровне 15. Яркость будет также зафиксирована на уровне 15 при использовании микросхем P9813 и LPD6813

• Speed – Настройка скорости воспроизведения

Скорость измеряется в кадрах в секунду и может иметь значение от 1 до 100. Выберите нужную скорость кнопками + и –.

• PlayMode – Тип воспроизведения

Single – воспроизведение выбранного файла .DAT. Выберите нужную программу кнопками + и –.

Week – воспроизведение по дням недели. В понедельник воспроизводится программа 1, во вторник программа 2 и т.д., в воскресенье воспроизводится программа 7. Если на карте памяти записано более 7 программ, 8 и следующие программы воспроизводиться не будут. Если на карте памяти записано менее 7 программ, то записанные программы будут повторяться.

Date – воспроизведение по датам. 1 числа воспроизводится программа 1, 2 числа программа 2 и т.д., 31 числа воспроизводится программа 31. Если на карте памяти записано более 31 программ, 32 и следующие программы воспроизводиться не будут. Если на карте памяти записано менее 31 программ, то записанные программы будут повторяться.

Lunar – воспроизведение по датам лунного календаря. 1 числа воспроизводится программа 1, 2 числа программа 2 и т.д., 30 числа воспроизводится программа 30. Если на карте памяти записано более 30 программ, 31 и следующие программы воспроизводиться не будут. Если на карте памяти записано менее 30 программ, то записанные программы будут повторяться.

Table – воспроизведение по расписанию. Время в секундах, выполнение действия в указанное время (смена программы или регулировка яркости). Файл с расписанием должен иметь расширение .TAB и составлен следующим образом:

Сначала выберите тип Date, Lunar или Week, затем выберите даты или дни недели. Устанавливать дату не обязательно, также нужно установить время – часы, минуты и секунды. Затем выберите файл или уровень яркости. Если нужно выбрать файл – следует указать его порядковый номер, если нужно выбрать яркость – следует указать её уровень от 1 до 31. После завершения настройки нажмите "Add".

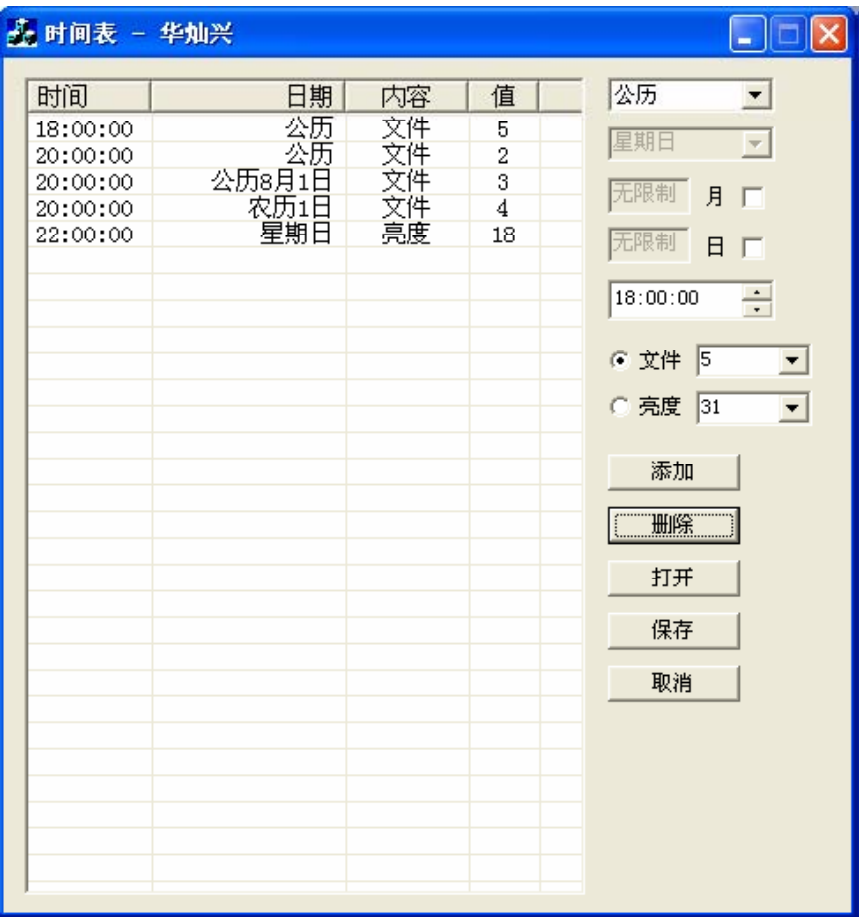

Список в таблице слева автоматически сортируется по времени. Если несколько программ совпадают по времени, будет воспроизводиться последняя по списку для этого времени. Например, на изображении выше, на второй строке указано, что каждый день в 20:00 должна запускаться программа 2. А на третьей строке указано, что 1 августа в 20:00 должна запускаться программа 3 и т.к. она ниже, то 1 августа в 20:00 будет выполнена программа 3, а не программа 2. А первого числа месяца по лунному календарю в 20:00 будет запущена программа 4. Во все остальные дни в 20:00 будет запускаться программа 2.

Например, контроллер был включен в 19 часов, а в таблице указано, что каждый день в 18:00 должна запускаться программа 5, поэтому после включения будет запущена программа 5. Если контроллер был включен до 18 часов, то будет запущен выбранный на контроллере файл, а только потом, по наступлению 18:00 будет запущена программа 5.

#### **10.** Установка даты и времени

После длительного нажатия кнопки MODE контроллер переходит в режим настройки даты и времени, после повторного длительного нажатия контроллер выйдет из этого режима.

Установите значения кнопками + и –, кнопкой MODE переключаются параметры: год, месяц, день, день недели, часы, минуты, секунды. После установки значения секунд нажмите кнопку MODE еще раз, чтобы сохранить настройки. В случае успешной установки на дисплее отобразятся текущие дата и время.

## **7. Требования безопасности**

Конструкция контроллера удовлетворяет требованиям электро- и пожарной безопасности по ГОСТ 12.2.007.0-75.

- Монтаж должен выполняться квалифицированным специалистом.
- Внимательно прочтите инструкцию по эксплуатации.
- Не осуществляйте монтаж и демонтаж оборудования при включенном электропитании.
- Соблюдайте полярность при подключении оборудования.
- Устанавливайте оборудование в хорошо проветриваемом месте. Не устанавливайте устройства в книжную полку или подобные закрытые места, а также вблизи нагревательных приборов.
- Не используйте изделие в помещениях с повышенной влажностью, а также в помещениях с повышенным содержанием химически активных веществ.
- Не используйте контроллер в окружении большого количества металла или в зоне повышенного уровня электромагнитных помех, это серьезно сократит дистанцию управления.
- Если при включении оборудования система не заработала должным образом, не пытайтесь устранить причину самостоятельно, не вскрывайте оборудование. Обесточьте устройство, свяжитесь с представителем торгового предприятия и доставьте ему неисправное изделие.

### **8. Гарантийные обязательства**

- Изготовитель гарантирует соответствие изделия требованиям действующей технической документации и обязательным требованиям государственных стандартов.
- Гарантийный срок эксплуатации 12 месяцев с момента продажи изделия.
- В случае выхода устройства из строя во время гарантийного срока, при наличии товарного и кассового чеков, а также отметки о продаже в паспорте устройства, потребитель может предъявить претензии в соответствии с действующим законодательством.
- Претензии предъявляются по месту приобретения оборудования.
- Гарантийные обязательства не распространяются на устройства, имеющие механические повреждения, а также признаки нарушения потребителем правил хранения, транспортирования и эксплуатации.
- Расходы на транспортировку вышедшего из строя оборудования оплачиваются покупателем.